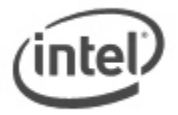

# **Windows 7\* USB 3.0 Creator Utility**

Windows 7 installation media does not include native driver support for USB 3.0, so during installation, when you get to the screen to select your preferred language, a keyboard or mouse connected to a USB 3.0 port does not respond.

The Windows 7 USB 3.0 Creator Utility helps to update a Windows 7 installation image to include USB 3.0 drivers.

### **Assumptions**

- You have a valid copy of Windows 7 on ISO or DVD.
- You have Administrator access to another working computer (the Admin system) with Windows 7 or later to follow these steps.
- You have download and unzipped the [Windows 7 USB 3.0 Creator](http://downloadcenter.intel.com/Detail_Desc.aspx?agr=Y&DwnldID=25476) Utility.

# **Getting Ready**

# **Create a USB flash drive installer**

 Use your Windows 7 DVD or ISO image to create a bootable USB flash drive. Instructions on how to do are found on [Microsoft's website.](https://www.microsoft.com/en-us/download/windows-usb-dvd-download-tool)

### **Run the Utility**

- 1. Download and unzip the Windows 7 USB 3.0 Creator utility to a temporary folder on the Admin system.
- 2. Connect the USB device containing the Windows 7 image to the Admin system.
- 3. Right-click the file **Installer\_Creator.exe** and select **Run as administrator**.
- 4. Browse to the root of the USB drive.
- 5. Click **Create Image** to begin the creation process.
- 6. Wait for the process to finish. It can take up to 15 minutes.

#### LEGAL INFORMATION

#### **Information in this document is provided in connection with Intel Products and for the purpose of supporting Intel developed server/desktop boards and systems.**

No license, express or implied, by estoppel or otherwise, to any intellectual property rights is granted by this document. Except as provided in Intel's Terms and Conditions of Sale for such products, Intel assumes no liability whatsoever, and Intel disclaims any express or implied warranty, relating to sale and/or use of Intel products including liability or warranties relating to fitness for a particular purpose, merchantability, or infringement of any patent, copyright or other intellectual property right. Intel Corporation may have patents or pending patent applications, trademarks, copyrights, or other intellectual property rights that relate to the presented subject matter. The furnishing of documents and other materials and information does not provide any license, express or implied, by estoppel or otherwise, to any such patents, trademarks, copyrights, or other intellectual property rights. Intel products are not intended for use in medical, life saving, or life sustaining applications. Intel may make changes to specifications and product descriptions at any time, without notice.

Intel is a trademark of Intel Corporation in the US and other countries. Copyright (c) 2015 Intel Corporation.